#### **Stap 1**   $\left( \left| \right. \right)$

Maak een account aan. U ontvangt een mail om het opgegeven mailadres te valideren.

### **Stap 2**   $\textcircled{\scriptsize{1}}$

Nadat u uw mailadres hebt gevalideerd kunt u met het mailadres en wachtwoord inloggen.

### $\bigcirc$ **Stap 3**

Kies voor Kentekenwassen.

 $\left( \left. \right. \right)$ **Stap 4**

> Klik op het gehele kenteken om een abonnement af te sluiten.

## **Account aanmaken**

Maak nu een account aan bij Kentekenwassen en sluit je aan bij kentekenwa / of koppel je waspas.

Voornaam

**1**

Achternaam

F-mailadres

Je e-mailadres gebruik je straks om in te loggen.

Wachtwoord

Herhaal

wachtwoord

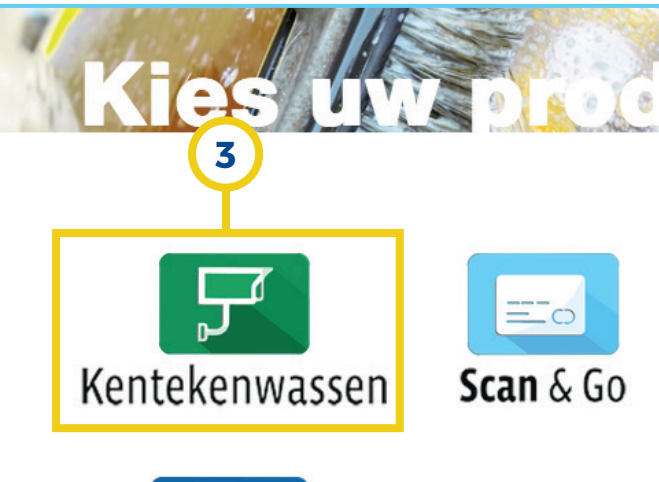

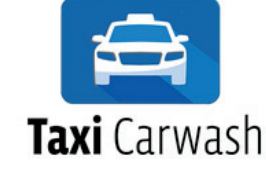

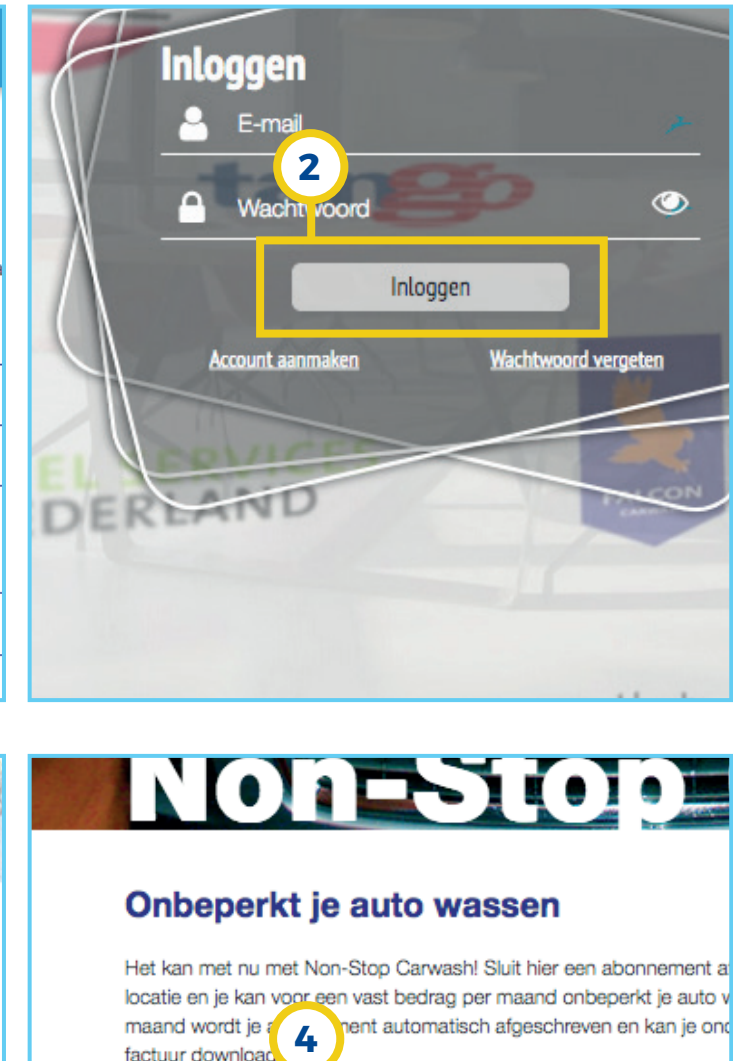

# NOTESTOP

### Onbeperkt je auto wassen

Het kan met nu met Non-Stop Carwash! Sluit hier een abonnement a locatie en je kan voor een vast bedrag per maand onbeperkt je auto v maand wordt je andere automatisch afgeschreven en kan je ond factuur download

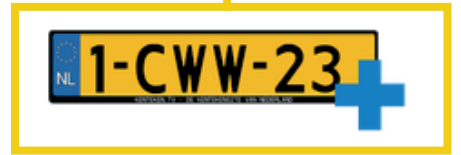